## **HOW TO**: LOG IN TO COMPASS

1. Open a web browser: Microsoft Edge, Google Chrome, Firefox, etc.

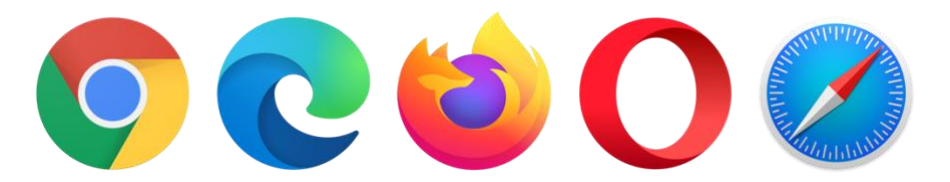

- 2. Go to *[http://pineriversshs.eq.edu.au](http://pineriversshs.eq.edu.au/)* or Google Pine Rivers SHS.
- 3. On the Pine Rivers SHS website select Compass Portal.

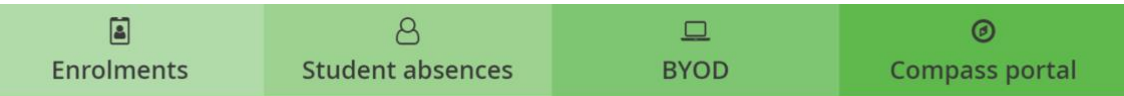

4. You will be redirected to [https://pineriversshs-qld.compass.education.](https://pineriversshs-qld.compass.education/)

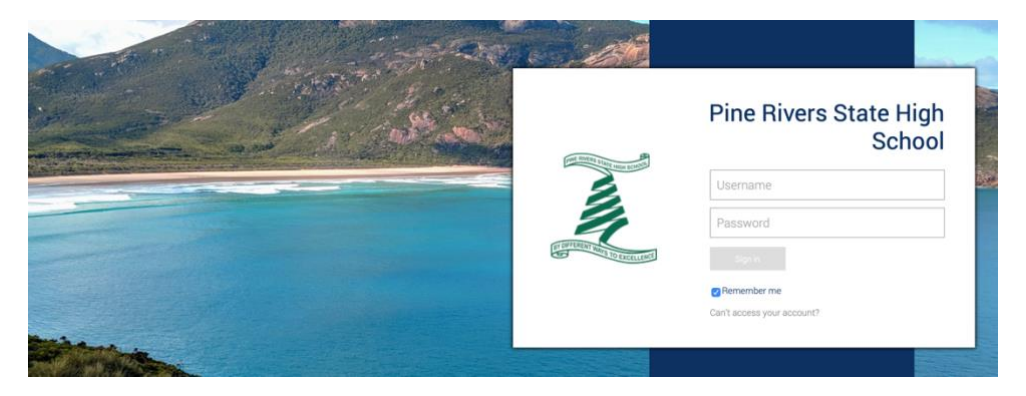

- 5. Log in with your username and password. Click Sign in. Hint: It's the same one that you use to log in to school computers.
- 6. You will now be logged in and see the Compass Dashboard.

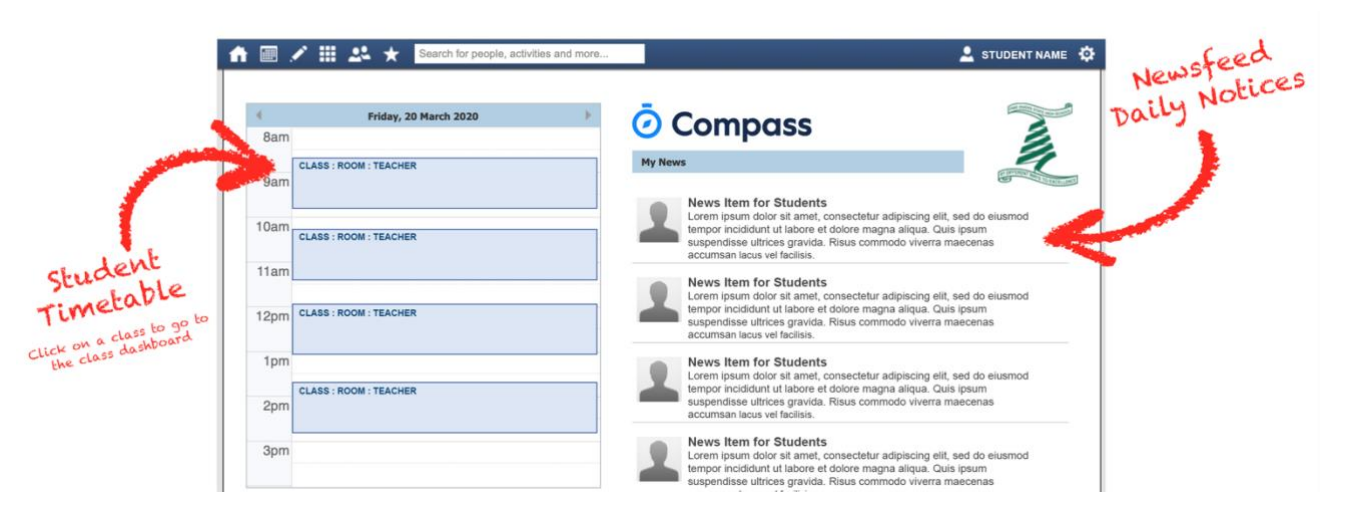